## Lohnklassen - Lohnstufentabelle

Die Option Lohnklassen- Lohnstufentabelle kommt vorwiegend bei öffentlichen Verwaltungen wie Gemeinden und Schulen zur Anwendung. Diese Tabelle kann mit einem beliebigen Editor oder im Excel erfasst und berechnet werden. In den meisten Fällen besteht die Möglichkeit diese Besoldungstabelle auf der Website des Kantons im Excel-Format herunterzuladen. Anschliessend muss die Tabelle als Textdatei abgespeichert und im Dialog-Lohn importiert werden.

Die erstellte Textdatei kann im Explorer, Register Stammdaten im Bereich Lohnklassen / Lohnstufen mit einem Rechtsklick eingefügt werden.

Über den Button «Import» (gelbe Markierung) wird die Tabelle nun eingelesen.

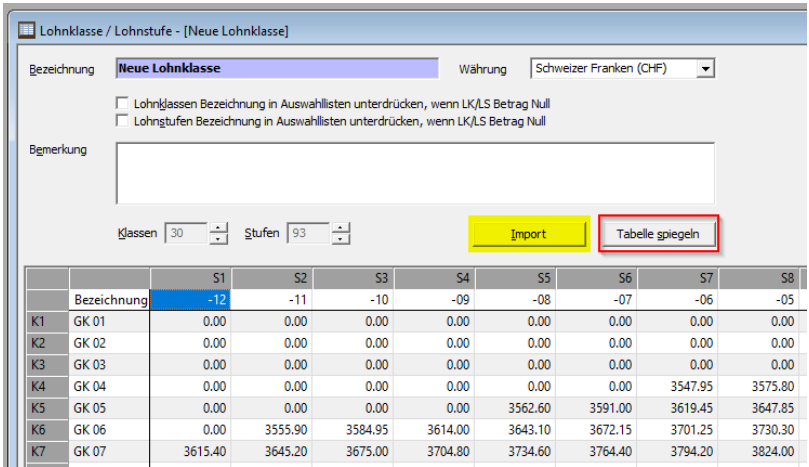

Lohnart wird festgelegt, welche Tabelle zu verwendet ist.

Für Lohnarten mit folgenden Abrechnungsarten (gelbe Markierung) kann nun bestimmt werden, dass als Betrag oder Ansatz der Wert aus der Lohnklassen- Stufentabelle genommen wird. Klicken Sie dazu im Feld Betrag oder Ansatz im Lohnartenstamm auf das Pfeilsymbol rechts vom Eingabefeld und wählen Sie <LK/LS> (rote Markierung).

- **Fixbetrag**
- Menge \* **Ansatz**
- Menge \* **Ansatz** \* Faktor
- Prozent von **Fixbetrag**

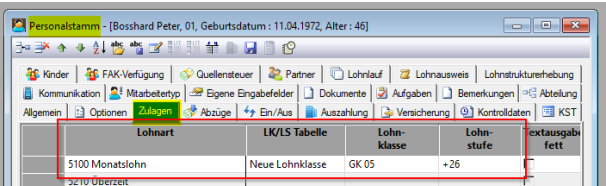

Die jährliche automatische Nachstufung wird durch die Wahl des Menüeintrages Extras, Lohnstufen erhöhen ausgeführt.

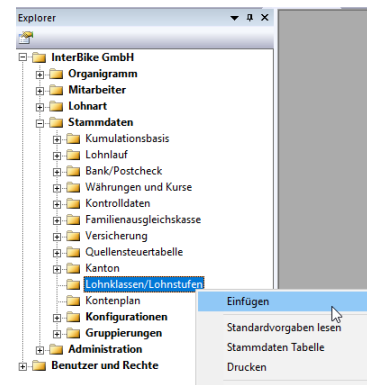

Mit dem Button «Tabelle spiegeln» kann die Bezeichnung der Gehaltsklassen (links) und die Bezeichnung der Stufen (oben) korrekt positioniert werden.

Es können beliebig viele unabhängige Lohnklassen- Lohnstufentabellen verwaltet werden. Bei der Verwendung einer

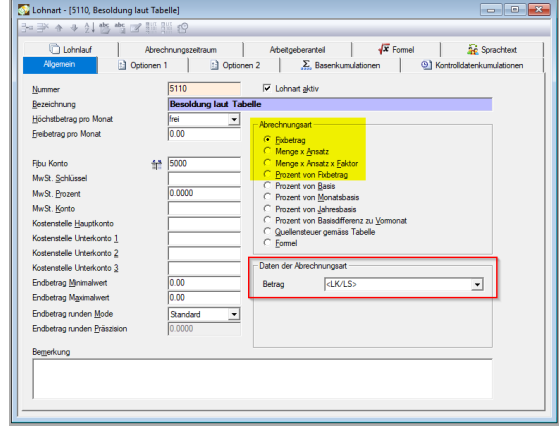

Im Personalstamm im Register Zulagen werden pro Mitarbeiter die Lohnarten, die Lohnklassen-Stufentabelle sowie Lohnklassen und Lohnstufen gewählt. Bei entsprechender Einstellung wird der Wert nun automatisch aus der Lohnklassen-Stufentabelle übernommen.

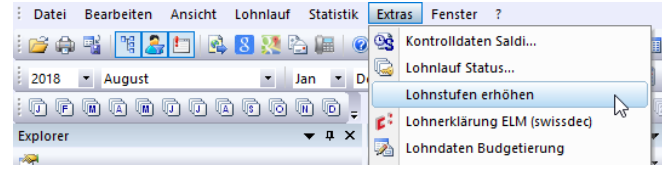